# Teaching with angr: A Symbolic Execution Curriculum and CTF

Jacob M. Springer<sup>1,2</sup>, Wu-chang Feng<sup>1</sup>

1Portland State University 2Swarthmore College

## **Outline**

- What is symbolic execution?
	- How do we teach it?

• Program analysis and testing

- Program analysis and testing
- Microsoft applications (PowerPoint, Word, etc.)

- Program analysis and testing
- Microsoft applications (PowerPoint, Word, etc.)
- DARPA's Cyber-Grand Challenge

- Program analysis and testing
- Microsoft applications (PowerPoint, Word, etc.)
- DARPA's Cyber-Grand Challenge
- Important for students to understand and apply

#### What is symbolic execution?

#### Find input to print "Good Job."

```
int check code(int input) {
  if (input >= SECRET+88) return \theta;
  if (input > SECRET+100) return \theta;
      (\text{input} == \text{SECRET}+68) return \theta;
  if
  if (input < SECRET) return \theta;
     (input \leq SECRET+78) return \theta;
  if
  if (input \& \theta \times 1) return \theta;
  if (input \& \thetax2) return \theta;
  if (input \& 0x4) return \theta;
  return 1;
int \text{main}()int input;
  scant("%d", \&input);
  if (check code(input))
    printf("Good Job.\n");
  else
    print('Try again.\n^n);
```
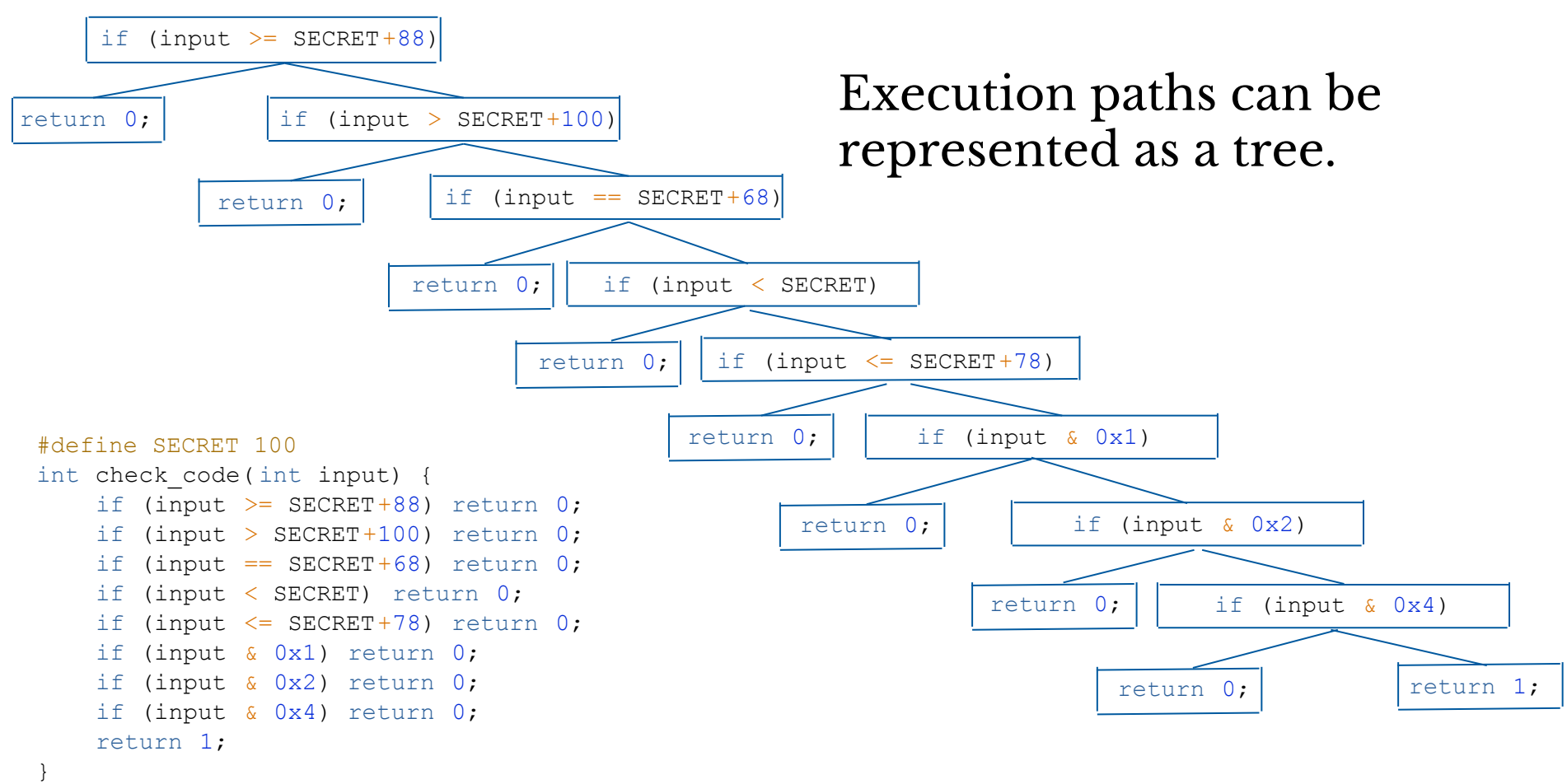

if (input  $>=$  SECRET+88)

Legend: Blue = already executed Yellow = active Red = terminated

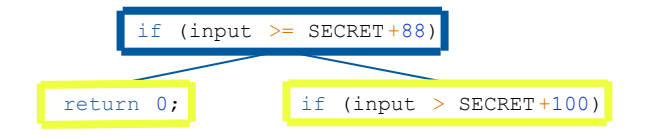

Legend: Blue = already executed Yellow = active Red = terminated

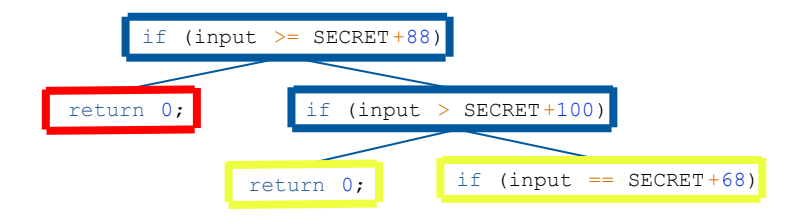

Legend: Blue = already executed Yellow = active Red = terminated

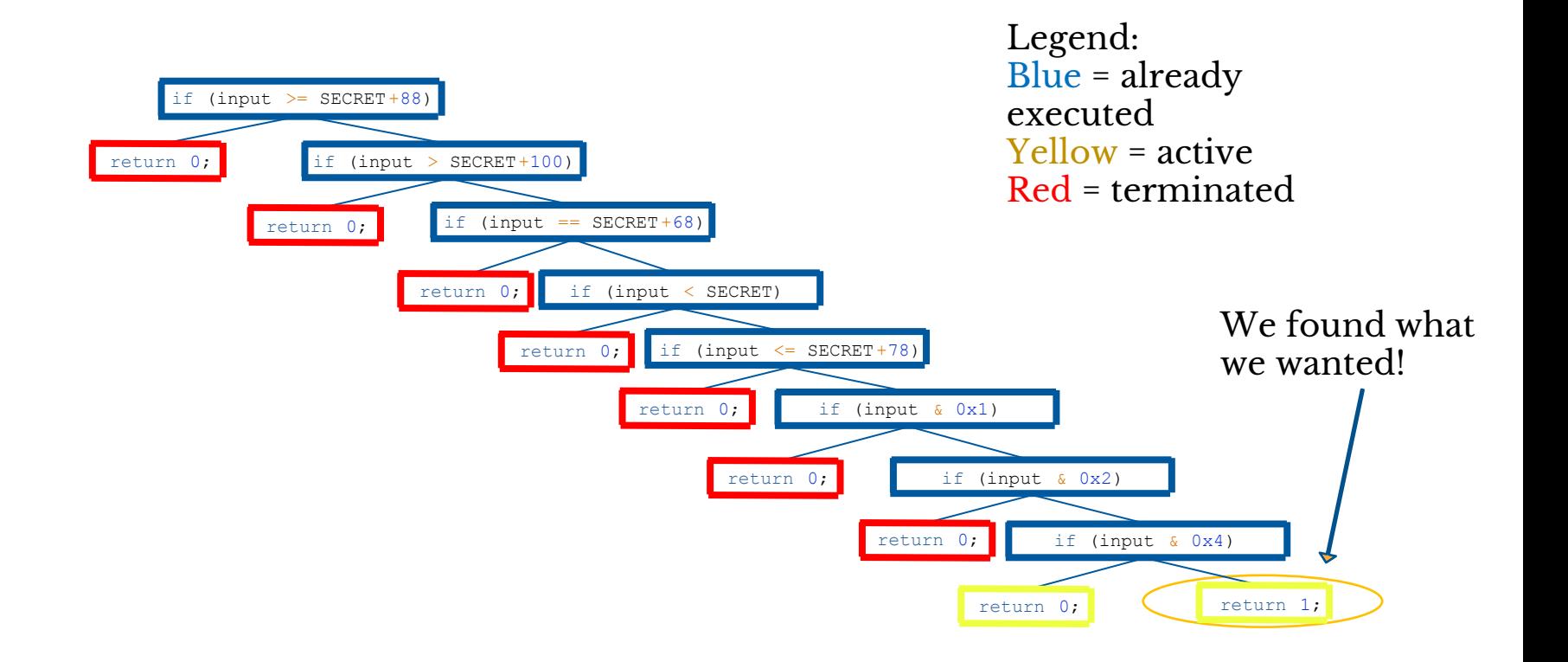

## Applying symbolic execution

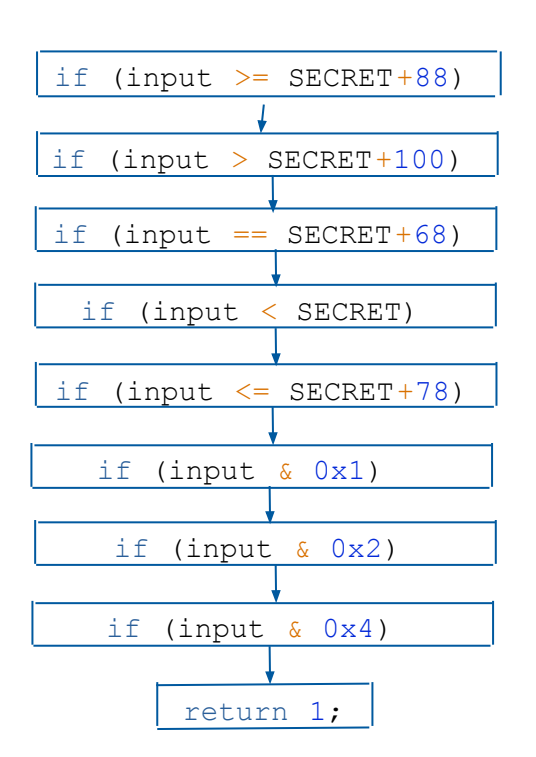

Once we have a path, we can build an equation that can be solved by the computer:

- $input$  >= SECRET+88
- ∧ input > SECRET+100
- $\Lambda$  input == SECRET+68
- ∧ input < SECRET
- $\Lambda$  input  $\leq$  SECRET+78
- ∧ input & 0x1
- ∧ input & 0x2
- ∧ input & 0x4

#### Angr-y CTF

#### Goal: Build a curriculum and a set of capture-the-flag (CTF) levels to introduce students to symbolic execution

Modeled after MetaCTF (USENIX 3GSE 2015)

● Find a password that causes a program to print "Good Job."

Modeled after MetaCTF (USENIX 3GSE 2015)

• Find a password that causes a program to print "Good Job."

18 scaffolded levels

• Requires symbolic execution to solve

Modeled after MetaCTF (USENIX 3GSE 2015)

• Find a password that causes a program to print "Good Job."

18 scaffolded levels

● Requires symbolic execution to solve

Uses angr (angr.io)

● Student receives a binary and a template angr script

- Student receives a binary and a template angr script
- Student edits the template to analyze the binary

- Student receives a binary and a template angr script
- Student edits the template to analyze the binary
- Student runs the script which prints a password

- Student receives a binary and a template angr script
- Student edits the template to analyze the binary
- Student runs the script which prints a password
- Student runs the binary and types in the password to confirm their work

#### The levels are scaffolded

## What does scaffolding mean?

- Support structure, just like a scaffold
- Guided, incremental introduction of concepts

00\_angr\_find 01\_angr\_avoid 02\_angr\_find\_condition 03\_angr\_symbolic\_regi... 04\_angr\_symbolic\_stack 05\_angr\_symbolic\_me... 06\_angr\_symbolic\_dyn... 07\_angr\_symbolic\_file 08\_angr\_constraints **09\_angr\_hooks** 10\_angr\_simprocedures 11\_angr\_sim\_scanf 12\_angr\_veritesting 13\_angr\_static\_binary 14\_angr\_shared\_library 15\_angr\_arbitrary\_read 16\_angr\_arbitrary\_write 17\_angr\_arbitrary\_jump

## CTF Modules

- Basic symbolic execution
- Symbol injection
- Handling complexity
- Automated exploitation

## Scaffolding for pedagogy: not frustrating

- l evel 1
- Well documented
- Only need to change two lines

25 import angr 26 import sys 27 28  $def  $main($$ 29 # Create an Angr project. 30 # If you want to be able to point to the binary from the command line, you can 31 # use argy[1] as the parameter. Then, you can run the script from the command  $32$ # line as follows:  $33$ # python ./scaffold00.py [binary] 34  $# (!)$ 35 path to binary =  $\mathbf{R}$  # :string 36  $project = aner.Project(path to binary)$ 37 38 # Tell Angr where to start executing (should it start from the main() 39 # function or somewhere else?) For now, use the entry state function 40 # to instruct Angr to start from the main() function.  $41$  $initial state = project.factorventrv state()$  $42$ 43 # Create a simulation manager initialized with the starting state. It provides  $\Delta\Delta$ # a number of useful tools to search and execute the binary. 45 simulation = project.factory.simgr(initial state) 46 47 # Explore the binary to attempt to find the address that prints "Good Job."  $48$ # You will have to find the address you want to find and insert it here. 49 # This function will keep executing until it either finds a solution or it 50 # has explored every possible path through the executable. 51  $# (!)$ 52 print good address =  $\mathbf{R}$  # :integer (probably in hexadecimal) 53 simulation.explore(find=print good address) 54 55 # Check that we have found a solution. The simulation.explore() method will 56 # set simulation.found to a list of the states that it could find that reach 57 # the instruction we asked it to search for. Remember, in Python, if a list 58 # is empty, it will be evaluated as false, otherwise true. 59 if simulation.found: 60 # The explore method stops after it finds a single state that arrives at the 61 # target address. 62 solution state = simulation.found[ $0$ ] 63 64 # Print the string that Angr wrote to stdin to follow solution state. This 65 # is our solution. 66 print solution state.posix.dumps(sys.stdin.fileno()) 67 else: 68 # If Angr could not find a path that reaches print good address, throw an 69 # error. Perhaps you mistyped the print good address? 70 raise Exception('Could not find the solution') 71  $72$  if name == '\_main\_': 73  $main(sys.argv)$ 

## Scaffolding for pedagogy: guided

● Tells student

how to get started

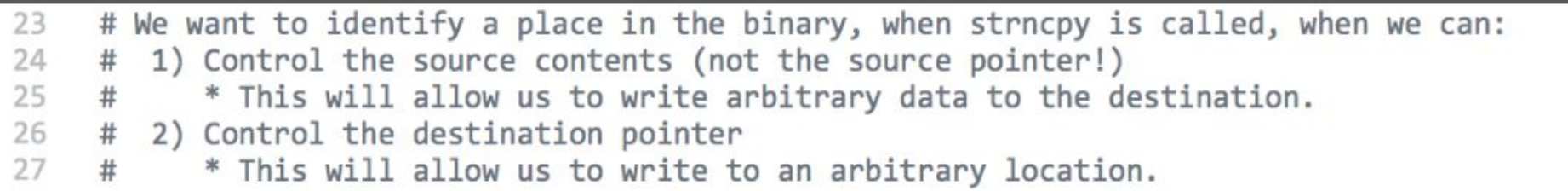

#### Scaffolding: simple

- 47 # Explore the binary to attempt to find the address that prints "Good Job." # You will have to find the address you want to find and insert it here. 48 # This function will keep executing until it either finds a solution or it 49 # has explored every possible path through the executable. 50 51 # $(!)$ 52  $print$  good address =  $\mathbf{P}$  # :integer (probably in hexadecimal)
- simulation.explore(find=print good address) 53

## MetaCTF Example

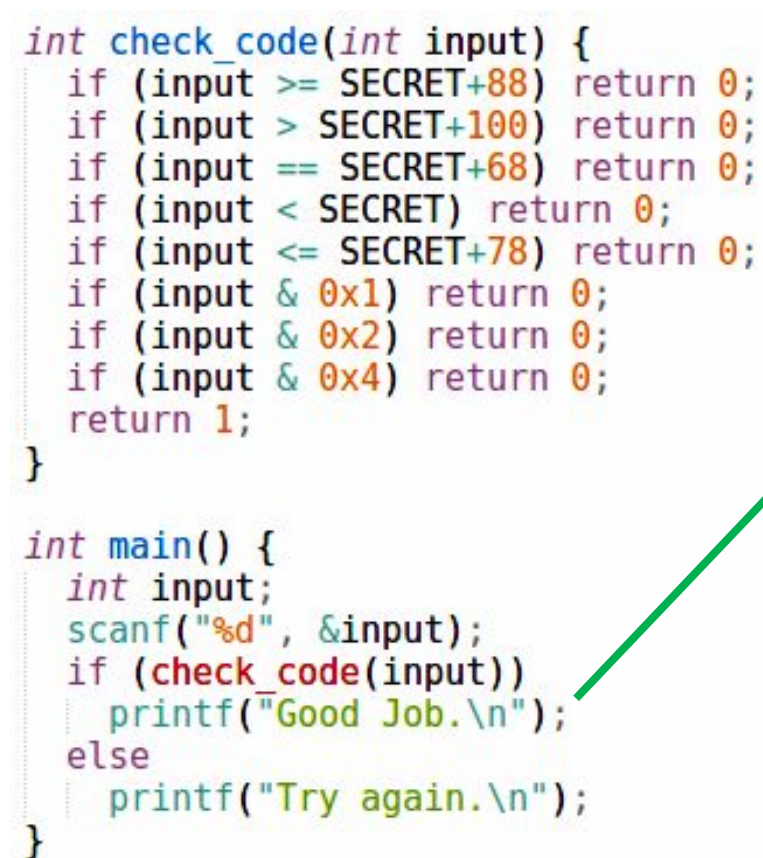

```
10x804867a; [qi]
    sub esp, Oxc
        : 0x80487603
        ; "Good Job."
\overline{4}push str. Good Job.
5
    call sym.imp.puts; [gk]
6
    add esp, 0x10
\overline{7}
```
#### Scaffolding: builds on previous concepts

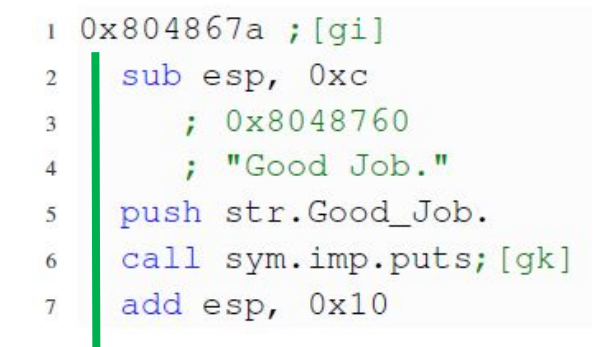

# Explore the binary to attempt to find the address that prints "Good Job." 47 # You will have to find the address you want to find and insert it here. 48 # This function will keep executing until it either finds a solution or it 49 50 # has explored every possible path through the executable. # $(!)$ 51  $print$  good address =  $0x804867a$  # :integer (probably in hexadecimal) 52 simulation.explore(find=print good address) 53

## Scaffolding: incremental and reinforcing

• Level 02 (find\_condition)

• Level 03 (symbolic\_registers)

## Scaffolding: incremental and reinforcing

- Level 02 (find condition)
	- 1. Load binary
	- 2. Define the termination condition (Has the program printed "Good Job."?)
	- 3. Search binary for condition
- Level 03 (symbolic\_registers)

## Scaffolding: incremental and reinforcing

- Level 02 (find condition)
	- 1. Load binary
	- 2. Define the termination condition (Has the program printed "Good Job."?)
	- 3. Search binary for condition
- Level 03 (symbolic registers)
	- 1. Load binary
	- 2. Inject symbols
	- 3. Define the termination condition (Has the program printed "Good Job."?)
	- 4. Search binary for condition

## Scaffolding: conceptual

● First glance: seems complicated

68 while (has active() or has unconstrained()) and (not has found solution()): 69 # Check every unconstrained state that the simulation has found so far. 70 #  $(!)$  $71$ for unconstrained state in simulation.unconstrained: 72 # Get the eip register (review 03 angr symbolic registers). 73 # $(!)$  $eip =$  unconstrained state.regs. 74 75 76 # Check if we can set the state to our print good function. 77  $# (!)$ 78 if unconstrained state.satisfiable( $ext{extra}$  constraints= $(\text{eip} == \mathbf{W}))$ : 79 # We can! solution state = unconstrained state 80 81 82 # Now, constrain eip to equal the address of the print good function. 83 #  $(!)$ 84  $\ddotsc$ 85 86 break 87 88 # Since we already checked all of the unconstrained states and did not find 89 simulation.drop(stash='unconstrained')  $90^{\circ}$ # Advance the simulation. 91 92 simulation.step() 93 94 if solution state: # Ensure that every printed byte is within the acceptable ASCII range (A..Z) 95 96 for byte in solution state.posix.files[sys.stdin.fileno()].all bytes().chop(bits=8): 97 solution state.add constraints(byte >=  $\mathbf{P}$ , byte <=  $\mathbf{P}$ ) 98 99 # Solve for the user input (recall that this is # 'solution state.posix.dumps(sys.stdin.fileno())') 100 #  $(!)$ 101 102  $\sim$   $\sim$ 103 104  $solution = PP$ 105 print solution 106 else: 107 raise Exception('Could not find the solution') 108 109  $if$  name  $==$  main : 110 main(sys.argv)

#### Scaffolding: conceptual, part 2

```
72
            # Get the eip register (review 03 angr_symbolic_registers).
            #(!)73
            eip = unconstrained state.74
75
76
            # Check if we can set the state to our print good function.
            #(!)77
            if unconstrained state.satisfiable(ext{extra} constraints=(\text{eip} == \{2\})):
78
              # We can!
79
80
              solution state = unconstrained state
81
              # Now, constrain eip to equal the address of the print_good function.
82
              #(!)83
84
              \cdots85
86
              break
```
#### What does metamorphic mean?

- Different SECRET for every student
- Can generate arbitrary C code

```
int check code(int input) {
  if (input >= SECRET+88) return \theta;
  if (input > SECRET+100) return 0;
  if (input == SECRET+68) return \theta;
  if (input < SECRET) return \theta;
  if (input \leq SECRET+78) return \theta;
  if (input \& \thetax1) return \theta;
  if (input \& \thetax2) return \theta;
  if (input \& 0x4) return \theta;
  return 1;int \text{main}()int input;
  scan f("gd", \&input);if (check code(input))
    printf("Good Job.\n");
  else
    print(f("Try again.\n^n);
```
#### Metamorphic levels

- Reduce cheating
- Allow reuse
- Maintain consistency of difficulty across students

### **Evaluation**

- Offered Winter 2018 in Portland State University's CS 492/592: Malware course
	- Last 2 weeks focused on symbolic execution
- Survey given at the end of two weeks
	- 33 of 42 responded

#### **Results**

Curriculum and scaffolding allow students to complete most levels

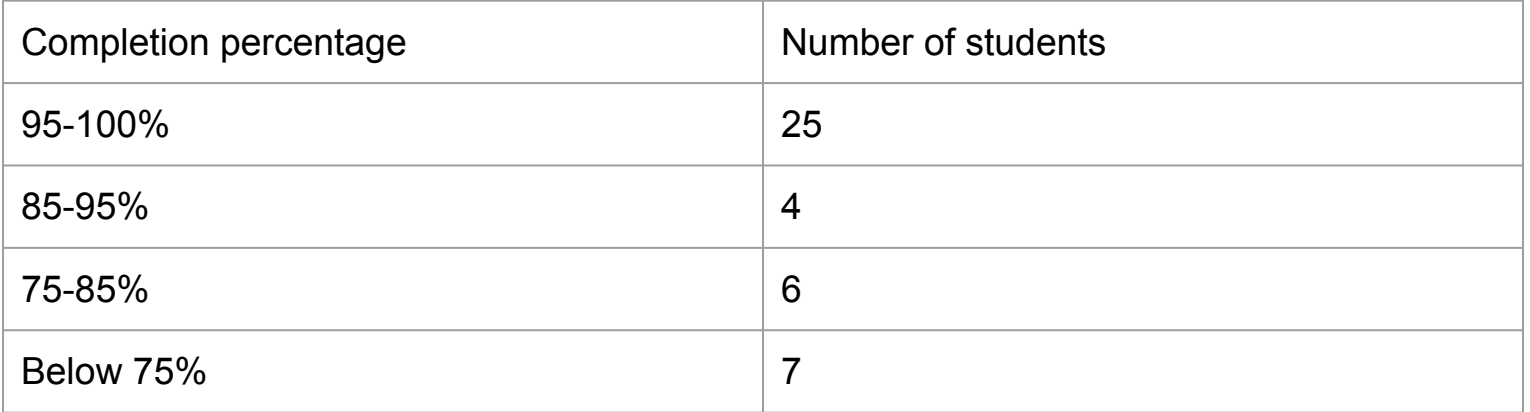

## **Survey**

- Ratings evaluate helpfulness of curriculum and CTF
	- Very Unhelpful = 1
	- $\circ$  Very Helpful = 5
- Q1: Rate the lecture material for understanding the concepts

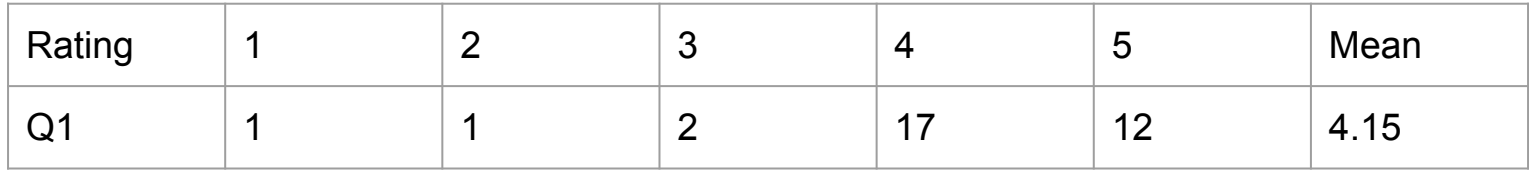

● Q2: Rate the CTF exercises for understanding the concepts

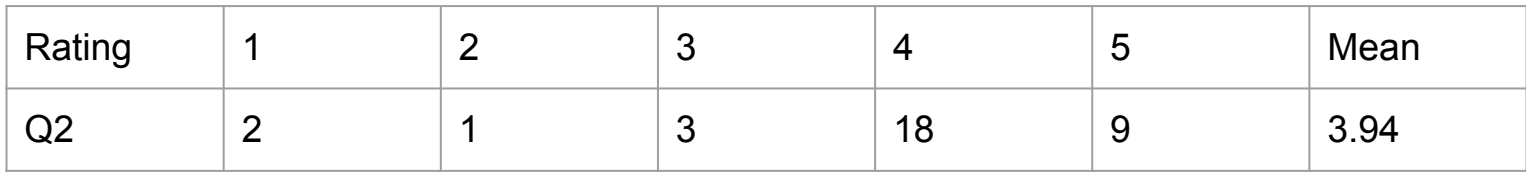

## Survey

● Q3: Rate the CTF exercises for developing skills in using symbolic execution techniques

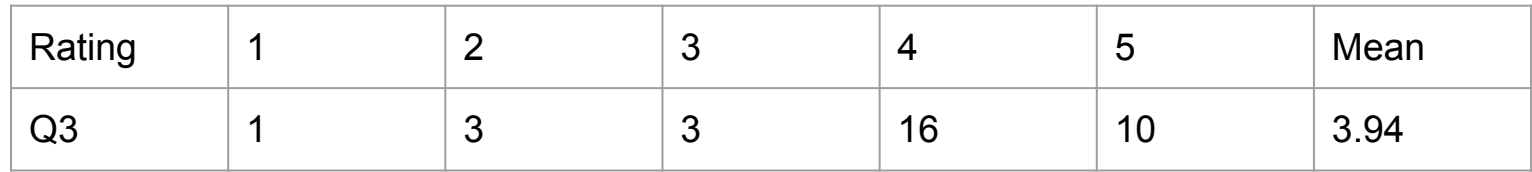

#### Try the CTF!

## [https://malware.oregonctf.org](https://malware.oregonctf.org/)

Also on GitHub [http://github.com/jakespringer/angr\\_ctf](http://github.com/jakespringer/angr_ctf)